## UNT HEALTH

## **EFFORT STATEMENT PRE-REVIEW – DEPARTMENT ADMINISTATOR**

- 1. Access ECC for your certification pre-review through the email you received or by going directly to the ECC environment at https://unthsc.huronecc.com/ecc/.
- 2. Log into the application with your UNTHSC username/password.

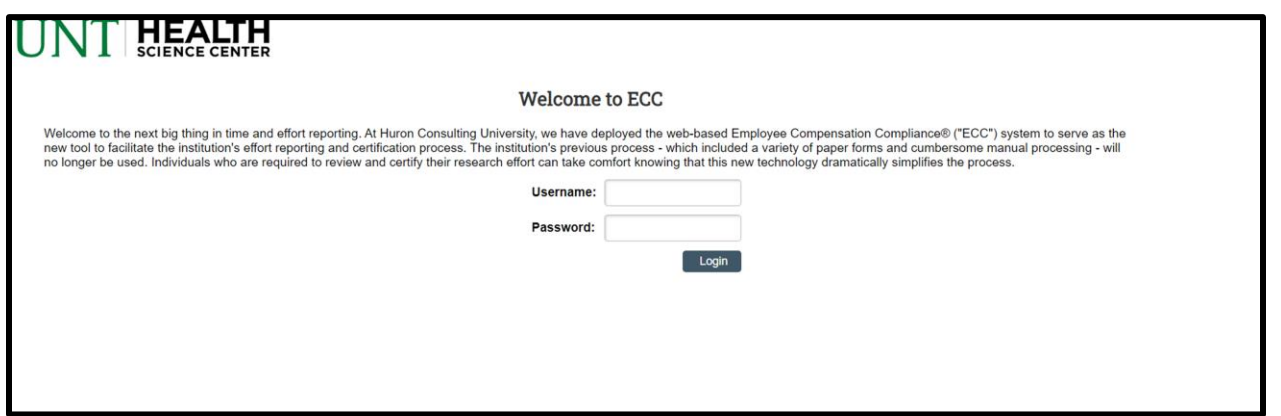

- 3. You are viewing the home page. The home page will display your worklist. The worklist displays three sections:
	- a. Statements Awaiting Certification
	- b. Associated Certifiers
	- c. Associated Projects

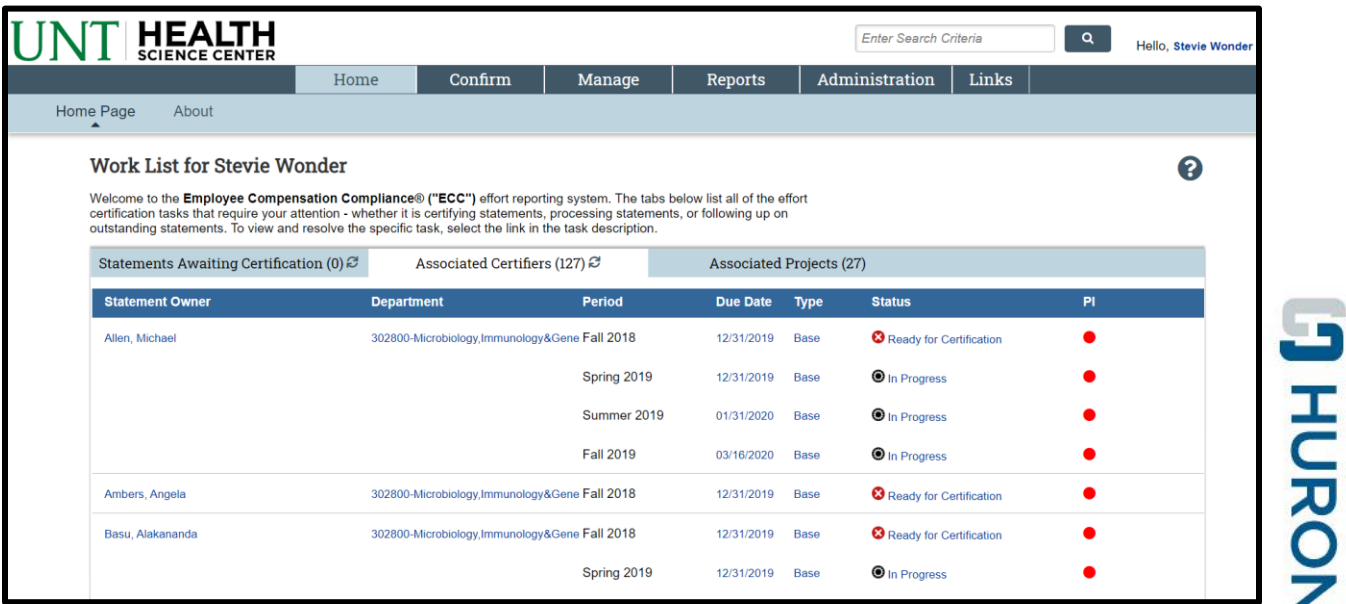

## UNT HEALTH

- 4. The goal is to Pre-Review all Effort Statements for all of your assigned faculty and labs (listed under the Associated Certifiers tab, or by navigating to 'Confirm' menu option –> 'My Effort Statements'.
- 5. From the Home page, click on any link to be directed to the Effort Statement to begin the prereview process.

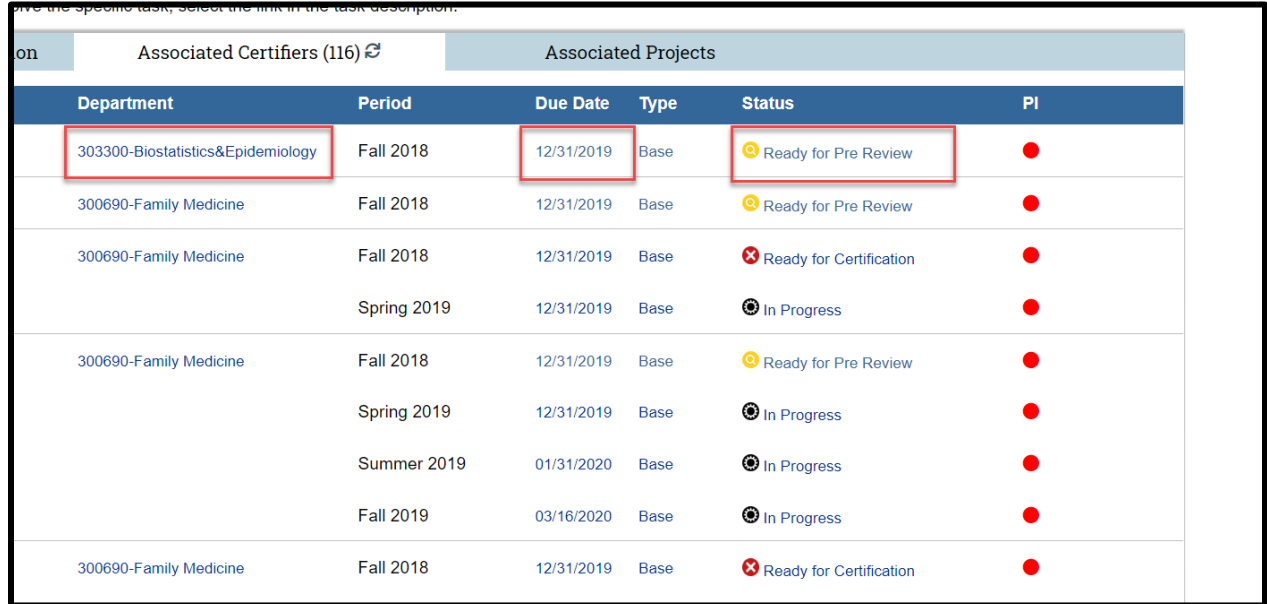

## 6. The Effort Statement

- a. is split into two sections, Sponsored and Non-Sponsored
- b. lists all Payroll, Committed Effort, and UNTHSC Paid Effort (cost share) for each account that has salary charges, as well as the Certified Effort

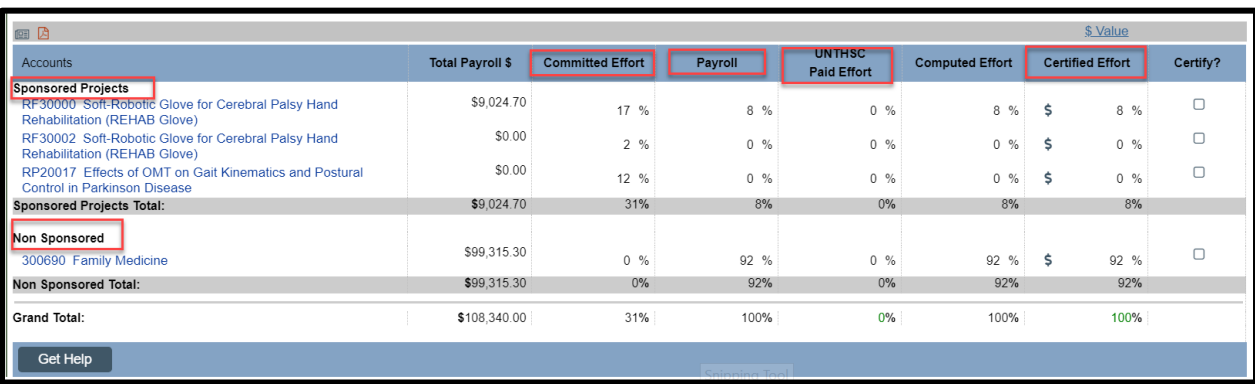

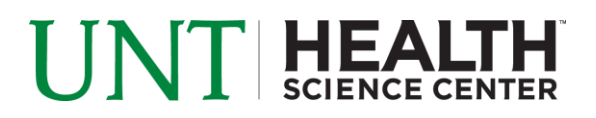

- 7. On Effort Statement, review all sponsored accounts, payroll percentages and computed effort for inaccuracies.
	- a. Toggle to \$ or run the payroll report to view dollars associated to the effort statement
	- b. If the Effort Statement looks incorrect or needs additional accounts, use the 'on hold' check box to place the Effort Statement on hold and prevent it from being released to the faculty member until a cost transfer as been completed

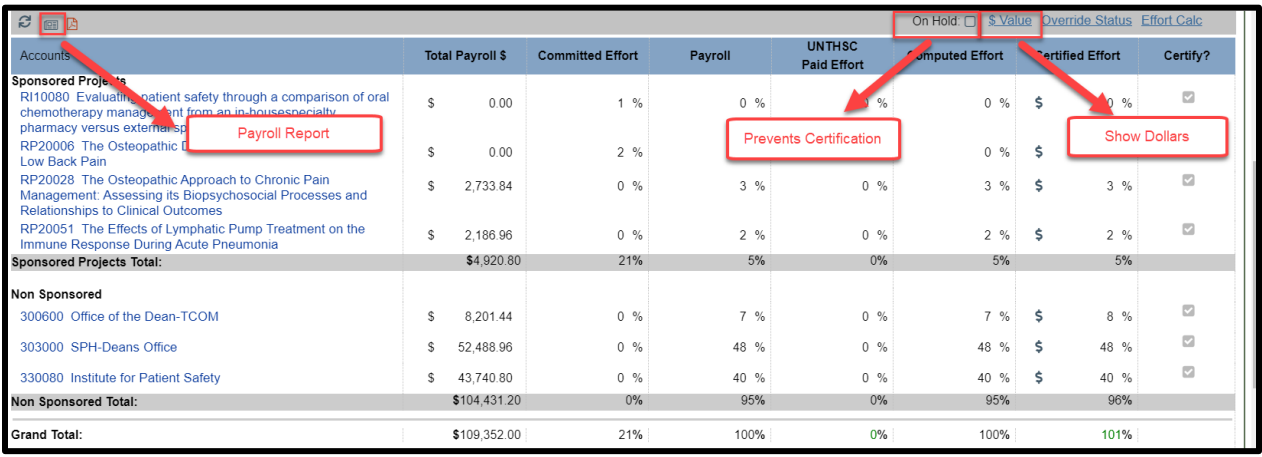

- 8. If the individual has accounts that are subject to the salary cap, toggle the  $2 \text{ cm}$  icon to view the required cost share amount.
	- a. This amount is derived from the individual's direct charge payroll as a portion of their overall salary for the period of performance.

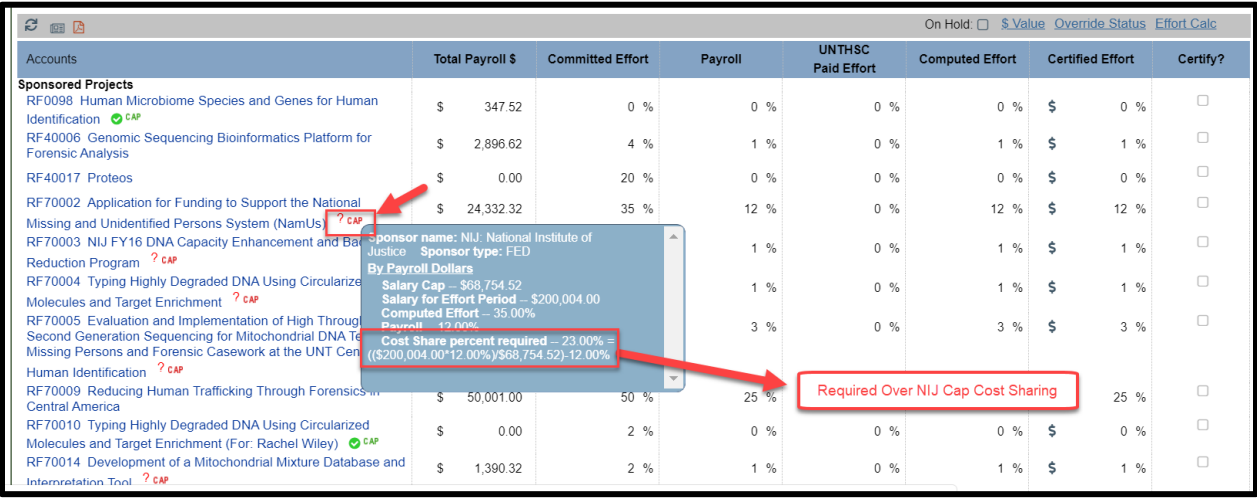

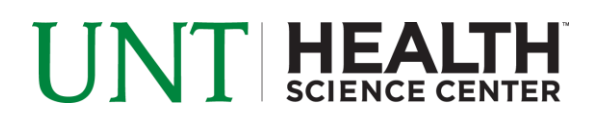

9. If the Effort Statement looks accurate, click the 'Pre Review' button in order for Pre-Review to be complete for your faculty member.

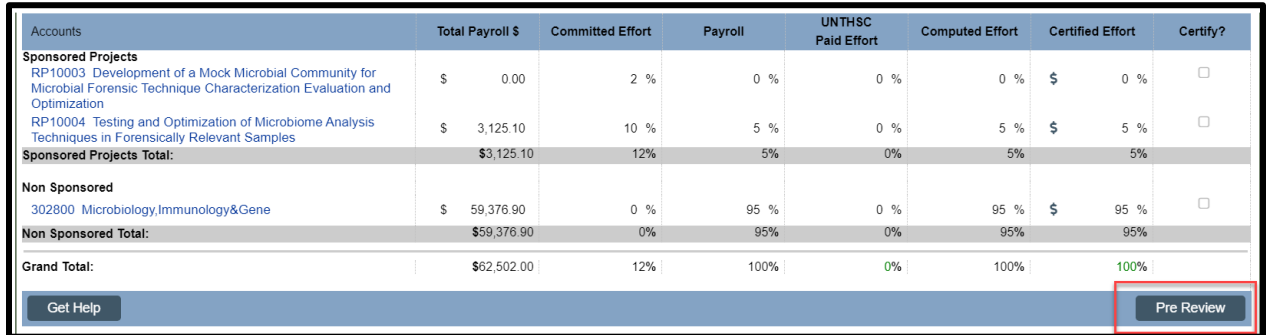

10. Click the 'Home' menu bar option at the top of the application to move on to your next faculty member.